# **Replay SG Graphs with IBACK in SAS/GRAPH®**

Abhinav Srivastva, Gilead Sciences Inc., Foster City, CA

## **ABSTRACT**

ODS Graphics® is widely used to generate high-resolution statistical graphs in a quick and flexible setting. Graph Template Language or GTL further adds to the flexibility through the use of a template to customize the graphs. With some users looking for an alternative to GTL to combine/replay SG graphs, IBACK in combination with GREPLAY procedure provides a way to put together all SG graphs from the catalog to the desired output destination. The output can be enhanced to assemble graphs and listings when used with GPRINT procedure.

# **INTRODUCTION**

The method of IBACK is best suited when the goal is to produce multiple SG graphs on the same page. Consider the layouts i[n Display 1](#page-0-0) when more than one graph is plotted on the same page or at times some listing report need to be included with graphs for better visualization.

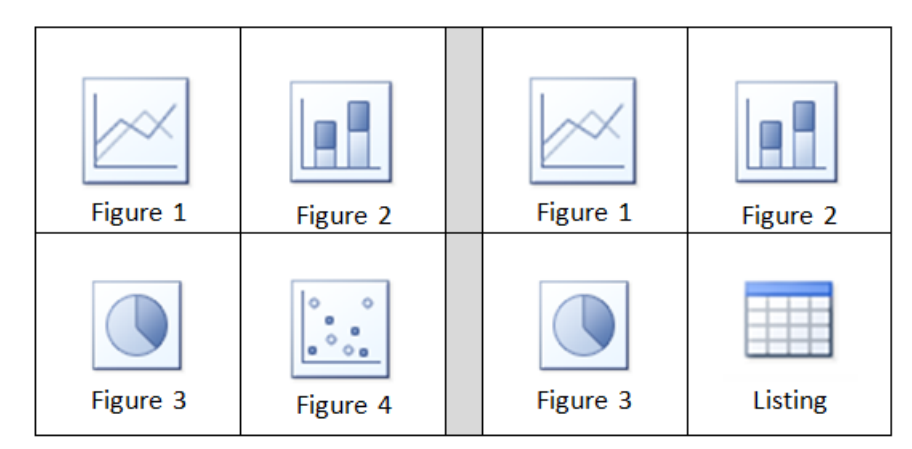

#### <span id="page-0-0"></span>**Display 1: Report templates**

To demonstrate the application of IBACK and other relevant procedures, two examples are presented to mimic the above layout.

### **IBACK USAGE EXAMPLES**

<Two examples with SAS code and associated output to be added later>

### **CONCLUSION**

<To be added later>

#### **REFERENCES**

<To be added later>

### **ACKNOWLEDGMENTS**

<To be added later>

#### **CONTACT INFORMATION**

Your comments and questions are valued and encouraged. Contact the author at:

Name: Abhinav Srivastva Enterprise: Gilead Sciences Address: 333 Lakeside Drive City, State ZIP: Foster City, CA 94404 Work Phone: (650) 389-8778 E-mail: [srivastvaabhinav@gmail.com](mailto:srivastvaabhinav@gmail.com)

SAS and all other SAS Institute Inc. product or service names are registered trademarks or trademarks of SAS Institute Inc. in the USA and other countries. ® indicates USA registration.

Other brand and product names are trademarks of their respective companies.